**National Center for Emerging and Zoonotic Infectious Diseases**

# **Overview of NHSN Analysis**

**Prachi Patel, MPH**  Public Health Analyst

**June 27, 2016**

# **Purpose**

- Understand the scope and structure of National Healthcare Safety Network (NHSN) data entry and analysis functions
- Become proficient in conducting basic analyses in the application
- Gain knowledge on how to customize analyses output available in **NHSN**

# **Learning Objectives**

- Discuss basic steps for analyzing Healthcare-Associated Infection (HAI) data in NHSN
- Review techniques on how to customize your output options
- Discuss methods to check accuracy of data

## **Resources**

NHSN Analysis Resources (e.g., reference guides, trainings, etc.) are available at: **<http://www.cdc.gov/nhsn/PS-Analysis-resources/index.html>**

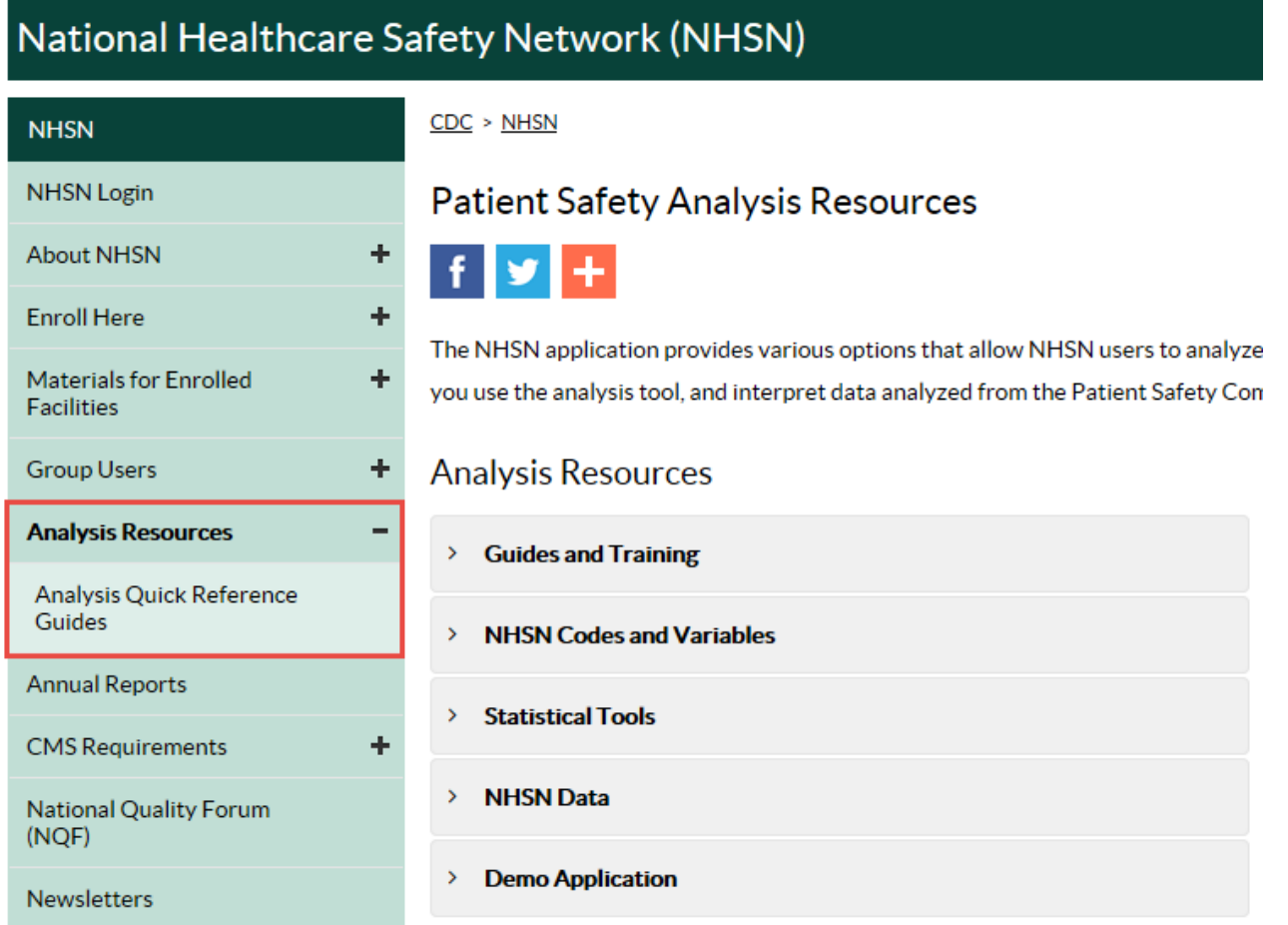

# **Quick Reference Guides**

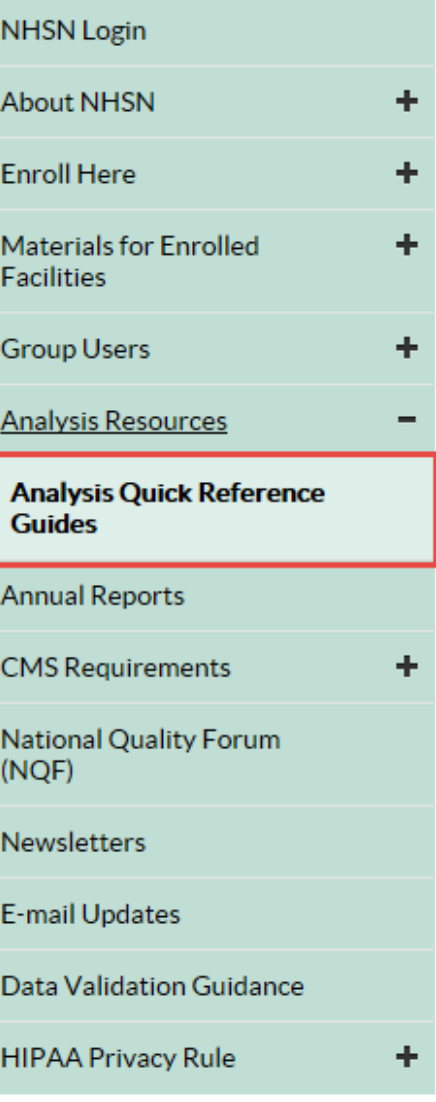

## Patient Safety Analysis Quick Reference Guides

These quick reference guides were created to help you understand, modify, and interpret y (report) options for the NHSN Patient Safety Component. These guides serve as companio

## Analysis Quick Reference Guides

 $f(x)$ 

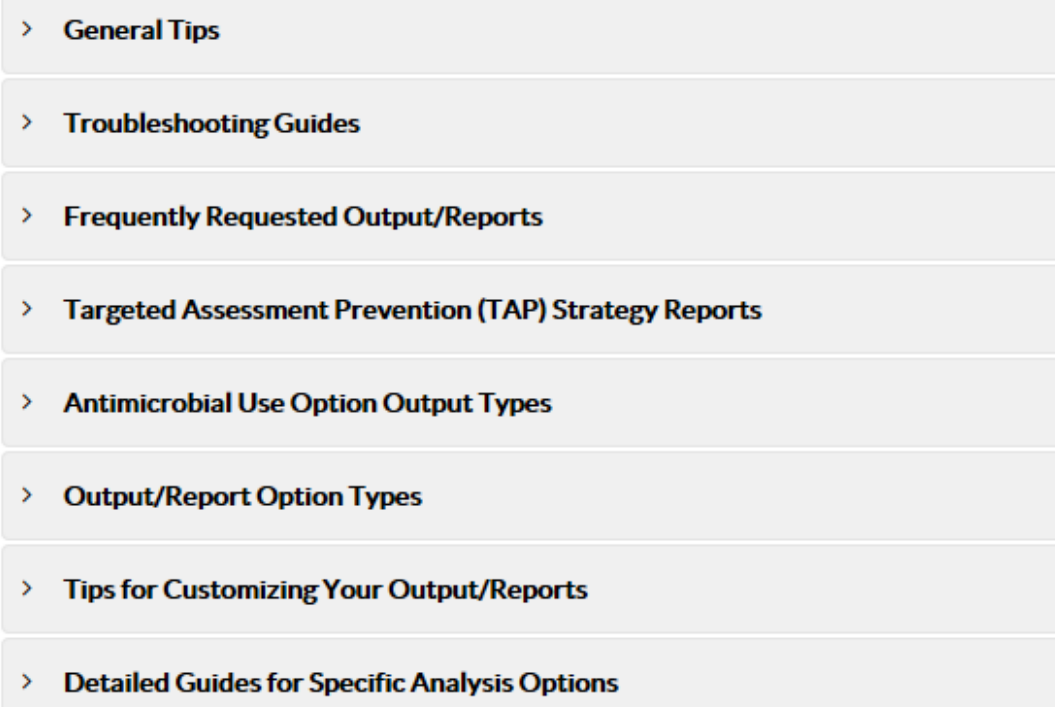

## 6/27/2016 9

# **Analyzing Your Data is Important!**

- Analysis tools within NHSN help facilitate internal validation activities and help ensure accuracy
- Data entered into NHSN may be used by: the Centers for Disease Control and Prevention (CDC), the Centers for Medicare & Medicaid Services (CMS), your state health department\*, your corporation\*, special study groups\*, etc.
- Reports generated from NHSN can help inform prioritization and success of prevention activities

# **Intro to Analysis**

# **Data Entry**

- Three options: Add, Find, Incomplete
	- Click 'Add' to enter data
	- 'Find' is used to look for previously entered data forms
	- 'Incomplete' lists the forms that have been started, but all the required fields have not been completed
- The 'Find' and 'Incomplete' options are very useful for investigating data quality issues

**8 NHSN Home Alerts Reporting Plan Patient** Event  $\blacksquare$  Add  $D$  Find **D** Incomplete **Procedure Summary Data Import/Export Analysis Surveys Users Facility Group Tools** Log Out

# **Monthly Reporting Plan**

- $\blacksquare$  Identifies what is being monitored according to NHSN definitions
- **Invokes business rules to** ensure data is accurate
- One must be completed for each month of the year

\*Only in-plan data is shared with CMS

![](_page_8_Picture_47.jpeg)

# **Data Entry-Alerts**

- **Alerts are automatic checks in NHSN** that remind you of incomplete or missing data
- Based on monthly reporting plan and summary data forms
- **Before using the analysis function,** make sure to clear all (relevant) alerts
- Found on the [Home Page], or by clicking on the [Alerts] tab on the sidebar

![](_page_9_Figure_5.jpeg)

# **Data Entry-Alerts**

- **Most common source for alerts-Monthly Reporting Plan**
- **Missing summary data forms and procedures are determined based on the** locations and procedure types listed in your reporting plan
- Alerts are based off what is being monitored in the Monthly Reporting Plan

# **Generating Data Sets**

- Generating datasets is the first step in performing analysis in NHSN
	- Copies and freezes data
	- Organizes data into defined sets for analysis
	- Allows for quicker generation of reports
	- When analyzing data in NHSN, you are using a copy of your data, not the live database
- Each user has his/her own analysis datasets
	- Based on a user's rights

# **Generating Data Sets**

## **Generate Data Sets**

## **Patient Fvent Procedure OHELP Summary Data Generate Patient Safety Analysis Data Sets Import/Export** Datasets generated will include data for the 3 most recent full calendar years up until **Analysis** today's date for the Patient Safety Component. To include all years check the box **D** Generate Data Sets helow. D Output Options **D** Statistics Calculator For all other components, datasets generated will include all years. Note that any **Surveys** analysis options you run will be limited to the time period shown on the date range bar. **Users Facility** Include all data reported to NHSN for this component. **Group** 5/2016 1/2013 **Log Out** Generate New Last Generated: May 24 2016 11:10AM

6/27/2016 17

**Reporting Plan** 

# **Analysis Output Options**

- Data reports are referred to as "Output Options"
- **Organized according to module type**

![](_page_13_Picture_32.jpeg)

**Patient Safety Component** 

Analysis Output Options **OHELP** 

# **Types of Output Options**

- **E** Line Lists
- **Filte Frequency Tables**
- Bar/Pie Charts
- Rate Tables
- **Endardized Infection Ratio (SIR) Tables**

# **Reference Guides for Output Options**

**Analysis Quick Reference Guides** 

![](_page_15_Picture_55.jpeg)

## $\vee$  Output/Report Option Types

Each of these guides will describe and provide an example of how to create, modify, and interpret the data displayed in the output/report.

- $\bullet$  Line List  $\overline{\mathbb{R}}$  [PDF 196 KB]
- Line List Custom Field Variable Names [3] [PDF 193 KB]
- Frequency Table A [PDF 338 KB]
- Bar Chart 19 [PDF 163 KB]
- Pie Chart A [PDF 165 KB]
- Rate Table A [PDF 307 KB]
- Run Chart [A] [PDF 187 KB]
- SIR Table: Device-associated [A] [PDF 188 KB]
- SIR Table: Surgical Site Infections | PDF 174 KB]
- SIR Table: MRSA/CDI LabID Events A [PDF 215 KB]

# **Output Options**

- Click [Run] to obtain your output
- **E** Click [Modify] to customize your output

![](_page_16_Picture_67.jpeg)

![](_page_16_Picture_4.jpeg)

# **CMS Reports**

CMS Reports are available for each reporting program and are intended to mirror the summary-level data submitted to CMS on your behalf, for each quarter

![](_page_17_Picture_27.jpeg)

# **General Tips for Analyzing Data**

- Develop a timeline to regularly enter and analyze your hospital's data
	- Consider a timeline that would allow for timely feedback and interventions, if necessary
	- Example: Monthly review of rates and event-level details
- **Generate datasets regularly**
- **Read the footnotes on your reports!**
- **Review data for accuracy and completeness**

# **Modification and Customization of Data Output**

# **Modify Output**

- All the output options can be modified to meet your specific needs
- Custom Output Options
	- Saved modified output tables
	- Highly recommended
- Ways to modify your output
	- Changing the format
	- Changing the title
	- Filtering the data by various criteria

## the contract of the contract of the contract of the contract of

## **Analysis SIR**

![](_page_21_Picture_64.jpeg)

### **Specify Other Selection Criteria: OHELP**

Show Criteria Column + Row + Clear Criteria

![](_page_21_Picture_65.jpeg)

## **Other Options: OHELP**

Print Variable Reference List

Group by:  $\frac{1}{2}$  summary YQ  $\vee$ 

# **Modify Output**

Three sections

- **Top Section**
- Middle Section
- Bottom Section

# **Top Section**

- Place to modify the name, title, and output format of the data table
- NOTE: If you wish to save modifications as a template for future reports, you need to change the output name

![](_page_22_Picture_30.jpeg)

Use Variable Labels

# **Middle Section**

- Filter output by time period or other criteria (e.g. location type)
- **This CMS report is limited to bsiPlan, Critical Care location type, and CDC Location**

## Select a time period or Leave Blank for Cumulative Time Period: OHELP

![](_page_23_Picture_36.jpeg)

Enter Date variable/Time period at the time you click the Run button

## **Specify Other Selection Criteria: OHELP**

## Show Criteria Column + Row + Clear Criteria

![](_page_23_Picture_37.jpeg)

# **Filtering the Middle Section**

## **Specify Other Selection Criteria: OHELP**

Show Criteria Column + Row + Clear Criteria

![](_page_24_Picture_37.jpeg)

**Other Options: OHELP** 

Print Variable Reference List

Group by:  $|$  summaryYQ  $\vee$ 

![](_page_24_Figure_7.jpeg)

## **Specify Other Selection Criteria: OHELP**

Show Criteria Column + Row + Clear Criteria

![](_page_25_Picture_20.jpeg)

![](_page_26_Picture_27.jpeg)

# **Filtering the Middle Section**

The operator is used to modify the values of the variables

## **locationType**

This variable will limit the output according to the location type

![](_page_27_Picture_22.jpeg)

## **locCDC**

This variable will limit your output by CDC location mapping

![](_page_28_Picture_22.jpeg)

## **location**

This variable will limit your output according to your labeled locations

![](_page_29_Picture_22.jpeg)

# **Bottom Section**

- The [Group by] option found at the bottom of the page allows you to view SIRs by month, quarter, half-year, or year
- **E** Leave the option blank to see a cumulative SIR for the time period you have specified above
- In this example, this report will produce SIRs for each calendar quarter (i.e., 3-month time period) by selecting the [Group By] variable "summaryYQ"

![](_page_30_Picture_4.jpeg)

# **Data Accuracy Checks**

# **What changes can potentially impact my rates of the SIRs?**

- **Entry or deletion of events**
- Changes to numbers of patient days, device days, admissions
- **Removal or addition to monthly reporting plans**
- Change in admission date, previous discharge date on LABID events
- Changes to relevant factors in the annual survey (e.g., medical school affiliation, facility bed size)
- Resolution of "Report No Events" alerts

# **Places to look for data quality issues**

- **Nonthly reporting plans** 
	- "Are all my "Active" locations applicable to my NHSN surveillance listed?"
	- "Have I selected all my appropriate procedures?"
	- "Have I selected the appropriate lab specimens to collect for LABID data?"
- **Annual Survey** 
	- "Did I update the number of beds from the previous survey year?"
	- "Has our hospitals medical school affiliation changed?"
- **Using NHSN Analysis** 
	- "Did I generate new datasets?"
	- "Did I enter new events after I ran my analysis?"

**\*Check the NHSN protocol for definitions and instructions**

# **CMS Reports**

- **E** ALWAYS run your CMS reports as close as possible to the reporting deadline
- Save and print a copy of the reports for your files
- **Ensure that CCN is correct**

## **ECMS Reports**

Acute Care Hospitals (Hospital IQR)

## CDC Defined Output

SIR - CLAB Data for CMS IPPS

SIR - CAU Data for CMS IPPS

SIR - Complex 30-Day SSI Data for CMS IPPS

ESIR - CDI FacwideIN LabID Data for CMS IPPS

SIR - MRSA Blood FacwideIN LabID Data for CMS IPPS

![](_page_34_Picture_58.jpeg)

# **NHSN Advanced Folder Output**

- A tool to assist users with data quality efforts
- One of the Output Options found in the Analysis tab on NHSN
- **Allows users to create custom reports at** various levels to check their data
	- Monthly Reporting Plans
	- Summary (denominator) Level Data
	- Event Data
	- Procedure Data

![](_page_35_Picture_8.jpeg)

# **Monthly Reporting Plan**

**Used for verifying your monthly reporting plan** Dear NHSN,

 *My Rehab unit closed in July, but I've received an alert that I am missing CAUTI and LabID data from that unit from August onward. What's happening?* 

![](_page_36_Picture_49.jpeg)

- Create a report to identify what was included on your monthly reporting plan for that unit
- The reporting plan could have been modified after July to include those measures!

# **Monthly Reporting Plan**

![](_page_37_Picture_58.jpeg)

**Specify Sort Variables By Clicking: Modify List** 

6/27/2016 42

f f C C

Save

Reset

 $\mathsf{Close}$ 

 $\boxed{Up}$ Down

# **Event Level Data**

**Provides detailed information regarding all events** *Dear NHSN,* 

*I was wondering, how do I identify MBI-LCBIs cases for my facility?*

– Use advanced report to identify CLABSI MBI-LCBI events

## **National Healthcare Safety Network**

**Line Listing for All Events** As of: June 3, 2016 at 8:59 AM Date Range: EVENTS evntDateYr 2016 to 2016

![](_page_38_Picture_42.jpeg)

# **Event Level Data**

![](_page_39_Picture_49.jpeg)

![](_page_39_Picture_50.jpeg)

Output Format: HTML

Use Variable Labels

Select a time period or Leave Blank for Cumulative Time Period: <sup>@HELP</sup>

![](_page_39_Picture_51.jpeg)

 $\Box$  Enter Date variable/Time period at the time you click the Run button

#### **Specify Other Selection Criteria: OHELP**

#### Show Criteria Column + Row + Clear Criteria

![](_page_39_Picture_52.jpeg)

 $\vee$ 

![](_page_39_Picture_53.jpeg)

## **Select Variables to include in Line Listing:**

![](_page_39_Picture_54.jpeg)

6/27/2016 44

# **Procedure Level Data**

**Used for the Procedure-Associated Module** 

*Dear NHSN,*

*I am missing one of my COLO procedures from my SIR report in quarter 2 of 2015. Why isn't it included?* 

– Create a report to include exclusion criteria for SSI in SIR reports:

#### **O**Procedure-level Data CDC Defined Output ELine Listing - All Procedures Run Modify **El Frequency Table - All Procedures Run** Modify **Ma**Bar Chart - All Procedures Run Modify Pie Chart - All Procedures Run Modify <u>ESIR - Complex 30-Day SSI Data by Surgeon</u> Run Modify ERate Table - SSI Data by Procedure and Risk Index Run Modify Run Chart - SSI Data by Procedure and Risk Index Run Modify ERate Table - Specific Event SSI Rates by Procedure Run Modify Run Chart - Specific Event SSI Data by Procedure Run Modify **E**Rate Table - SSI Data by Surgeon, Procedure, and...more Modify Run Modify Run Chart - SSI Data by Surgeon, Procedure, and ...more Run

# **Summary Level Data**

 Used for producing a line list for all summary data of a certain type *Dear NHSN,* 

*I ran a report for 2015 quarter 4 to calculate my CAUTI for Medical Wards and it's different from what I remembered. I haven't made any changes since, why is this number different?*

– Compare the "createDate" and "modifyDate" to see if there is a discrepancy. The data may have been changed.

**National Healthcare Safety Network Line Listing for All Summary Data** 

As of: June 3, 2016 at 10:09 AM Date Range: PSSUMMARY summaryYM 2015M10 to 2015M12

![](_page_41_Picture_50.jpeg)

# **Summary Level Data**

Run  $Run$ 

 $Run$ 

Run

## Summary-level Data

#### CDC Defined Output  $\overline{\phantom{0}}$

![](_page_42_Picture_67.jpeg)

Select a time period or Leave Blank for Cumulative Time Period: OHELP Modify

![](_page_42_Picture_68.jpeg)

## **Specify Other Selection Criteria: OHELP**

#### Show Criteria Column + Row + Clear Criteria

![](_page_42_Picture_69.jpeg)

## **Select Variables to include in Line Listing:**

![](_page_42_Picture_70.jpeg)

# **NHSN Website: CMS Reporting Resources**

# **Operational Guidelines**

## <http://www.cdc.gov/nhsn/cms/index.html>

## **CMS Requirements**

![](_page_44_Picture_3.jpeg)

## **CMS Resources for NHSN Users**

- > Operational Guidance for Acute Care Hospitals
- > Operational Guidance for Ambulatory Surgery Centers
- > Operational Guidance for PPS-Exempt Cancer Hospitals
- > Operational Guidance for Long-term Acute Care Facilities
- > Operational Guidance for Inpatient Psychiatric Facilities
- > Operational Guidance for Inpatient Rehabilitation Facilities
- > Outpatient Dialysis Facilities

## **Resources**

- Healthcare Facility HAI **Reporting Requirements to** CMS via NHSN Current and **Proposed Requirements** September 2015 PDF - 105 KB]
- Reporting Requirements and Deadlines in NHSN per CMS **Current Rules September** 2015 TA [PDF - 161 KB]
- Hospital Inpatient Quality Reporting Program. ぱ
- CMS' Hospital Compare tool 대
- CMS Inpatient Prospective **Payment System (IPPS)** Rule<sub>c</sub>
- Changing a CCN within NHSN (updated July 2015) TA [PDF-297 KB]

# **Operational Guidelines**

**CMS Resources for NHSN Users** 

![](_page_45_Picture_68.jpeg)

- Operational Guidance for Acute Care Hospitals to Report Central Line-Associated Bloodstream Infection (CLABSI) Data to CDC's NHSN for the Purpose of Fulfilling CMS's Hospital Inpatient Quality Reporting (IQR) Requirements November 2014 [C [PDF - 101 KB]
- Operational Guidance for Acute Care Hospitals to Report Catheter-Associated Urinary Tract Infection (CAUTI) Data to CDC's NHSN for the Purpose of Fulfilling CMS's Hospital Inpatient Quality Reporting (IQR) Requirements November 2014 [C [PDF - 116 KB]
- Operational Guidance for Reporting Surgical Site Infection Data to CDC's NHSN for the Purpose of Fulfilling CMS's Hospital Inpatient Quality Reporting (IQR) Program Requirements November 2014 人 [PDF - 106 KB]
- Operational Guidance for Acute Care Hospitals to Report Healthcare Personnel (HCP) Influenza Vaccination Data to CDC's National Healthcare Safety Network (NHSN) for the Purpose of Fulfilling CMS's Hospital Inpatient Quality Reporting (IQR) Program Requirements and CMS's Hospital Outpatient Quality Reporting (OQR) Program Requirements. September 2015  $\mathbb{Z}$  [PDF - 88 KB]
- . Operational Guidance for Acute Care Hospitals to Report Facility-Wide Inpatient (FacWidelN) Methicillin-Resistant Staphylococcus aureus (MRSA) Blood Specimen (Bacteremia) Laboratory-Identified (LabID) Event Data to CDC's NHSN for the Purpose of Fulfilling CMS's Hospital Inpatient Quality Reporting (IQR) Requirements Nov. 2014 [C [PDF - 364 KB]
- . Operational Guidance for Acute Care Hospitals to Report Facility-Wide Inpatient (FacWidelN) Clostridium difficile Infection (CDI) Laboratory-Identified (LabID) Event Data to CDC's NHSN for the Purpose of Fulfilling CMS's Hospital Inpatient Quality Reporting (IQR) Requirements Nov. 2014 A [PDF - 363 KB]

# **CMS Reporting Resources**

Includes module specific instruction guides for all facility types

## **CMS** Reporting

![](_page_46_Picture_22.jpeg)

# **CMS Reporting**

**Importance of NHSN Reporting** ≻

 $\vee$  CLABSI (Acute Care Hospitals)

- . How to Report No CLABSI Events for the CMS Inpatient Quality Reporting Program May 2015  $\mathbb{Z}$  [PDF - 639 KB]
- . NHSN Monthly Checklist for Reporting to CMS Hospital IQR for Acute Care Hospitals (July 2015)  $\mathbb{Z}$  [PDF - 474 KB]
- Using the "SIR CLABSI Data for CMS IPPS" Output Option. August 2015. [5] [PDF 445 KB]

# **CMS Reporting Resources**

- **EXECUTE: CMS current requirements posted on NHSN** <http://www.cdc.gov/nhsn/pdfs/cms/cms-reporting-requirements.pdf>
- **Federal Register**

[https://www.federalregister.gov/articles/search?conditions%5Bagency\\_ids%5D=45&condi](https://www.federalregister.gov/articles/search?conditions[agency_ids]=45&conditions[term]=healthcare+associate+infections&conditions[type][]=PRORULE) [tions%5Bterm%5D=healthcare+associate+infections&conditions%5Btype%5D%5B%5D=PR](https://www.federalregister.gov/articles/search?conditions[agency_ids]=45&conditions[term]=healthcare+associate+infections&conditions[type][]=PRORULE) [ORULE](https://www.federalregister.gov/articles/search?conditions[agency_ids]=45&conditions[term]=healthcare+associate+infections&conditions[type][]=PRORULE)

- Search Antimicrobial use @ [https://www.gpo.gov/fdsys/pkg/FR-2016-04-](https://www.gpo.gov/fdsys/pkg/FR-2016-04-27/pdf/2016-09120.pdf) [27/pdf/2016-09120.pdf](https://www.gpo.gov/fdsys/pkg/FR-2016-04-27/pdf/2016-09120.pdf)
- **Mountain Pacific Quality Health (QIN/QIO)** [http://mpqhf.com/QIO/quality-improvement-tools-resources/healthcare-associated](http://mpqhf.com/QIO/quality-improvement-tools-resources/healthcare-associated-infections-tools-resources/)[infections-tools- resources/](http://mpqhf.com/QIO/quality-improvement-tools-resources/healthcare-associated-infections-tools-resources/)
- **Quality Net**

[https://www.qualitynet.org/dcs/ContentServer?c=Page&pagename=QnetPublic%2FPage](https://www.qualitynet.org/dcs/ContentServer?c=Page&pagename=QnetPublic/Page/QnetTier2&cid=1228760487021) [%2FQnetTier2&cid=1228760487021](https://www.qualitynet.org/dcs/ContentServer?c=Page&pagename=QnetPublic/Page/QnetTier2&cid=1228760487021)

# **Other Resources**

- **How to Filter Output by Additional Criteria** <http://www.cdc.gov/nhsn/PS-Analysis-resources/PDF/SelectionCriteria.pdf>
- **P** Data Entry and Analysis Training <http://www.cdc.gov/nhsn/training/analysis/index.html>
- **NHSN Data Dictionary (Under NHSN Codes and Variables)** <http://www.cdc.gov/nhsn/ps-analysis-resources/index.html>
- **NHSN September 2015 Newsletter–Data Quality Corner** <http://www.cdc.gov/nhsn/pdfs/newsletters/newsletter-sept-2015.pdf>
- **How to View Create & Modify Dates within NHSN** <http://www.cdc.gov/nhsn/pdfs/analysis/how2view-create-modify-dates-in-nhsn.pdf>

# **Additional Questions?**

**[NHSN@cdc.gov](mailto:NHSN@cdc.gov) [NHSNTrain@cdc.gov](mailto:NHSNTrain@cdc.gov)**

For more information, contact CDC 1-800-CDC-INFO (232-4636) TTY: 1-888-232-6348 www.cdc.gov

The findings and conclusions in this report are those of the authors and do not necessarily represent the official position of the Centers for Disease Control and Prevention.

![](_page_50_Picture_4.jpeg)